## **CONCURSO PÚBLICO DO INSTITUTO FEDERAL DE ALAGOAS – IFAL EDITAL Nº 162/2022**

## **PASSO A PASSO PARA CANDIDATOS**

# **ENVIO DE REQUERIMENTO E DOCUMENTAÇÃO DE ATENDIMENTO ESPECIAL PARA REALIZAÇÃO DAS PROVAS OBJETIVAS**

Os candidatos que necessitam de atendimento especial, devem seguir o passo a passo do arquivo intitulado **"Passo a passo para Inscrição"** disponível no site da COPEVE/UFAL, através do link:

<http://www.copeve.ufal.br/index.php?opcao=concurso&idConcurso=503>

### **Procedimentos para gerar requerimento para atendimento especial:**

Após o candidato realizar inscrição e assinalar que necessita de atendimento especial, deverá seguir os passos listados abaixo:

- 1. No seu navegador de Internet digite o endereço www.copeve.ufal.br e escolha no menu esquerdo a opção Sistema de Inscrição ou acesse diretamente o link: [www.copeve.ufal.br/sistema.](http://www.copeve.ufal.br/sistema);
- 2. Digite seu CPF (login) e senha;
- 3. Clique em Requerimento de Atendimento Especial, conforme indicado na figura 1;
- 4. Na tela seguinte irá aparecer o Requerimento para Condição Especial, clique em Gerar Requerimento, conforme indicado na figura 2;
- 5. Imprima o requerimento;
- 6. Preencha o requerimento conforme sua necessidade e junte a documentação comprobatória;
- 7. Clique em "Envio de documentos Atendimento Especial", conforme Figura 3;
- 8. Anexe o requerimento devidamente preenchido e assinado e a documentação digitalizados no formato PDF no sistema da COPEVE/UFAL e clique em "Enviar", no período especificado no Anexo IV do Edital, conforme indicado nas Figuras 4 e 5.

# **Figura 1 – Requerimento para Atendimento Especial**

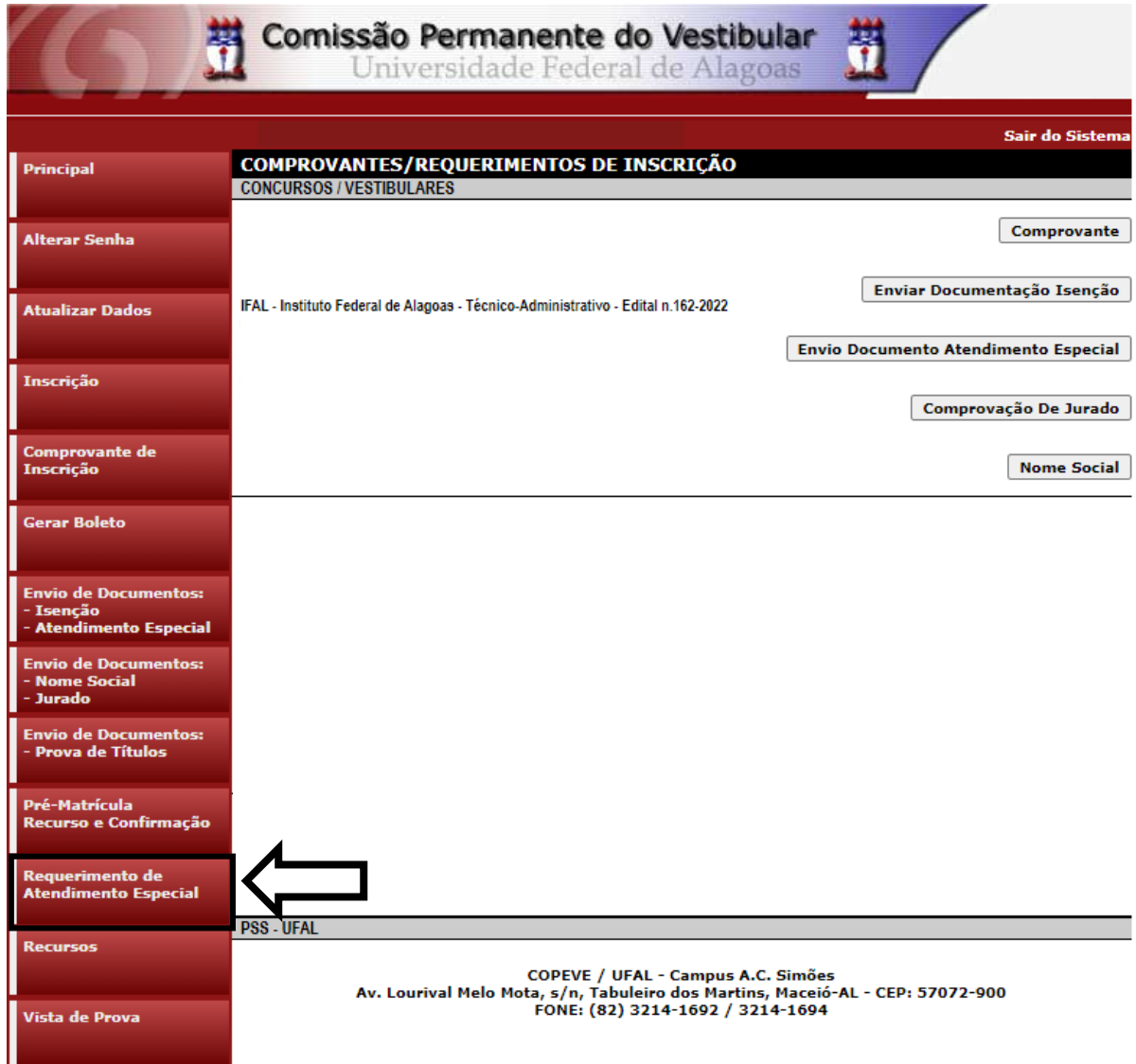

# **Figura 2 – Gerar Requerimento para Atendimento Especial**

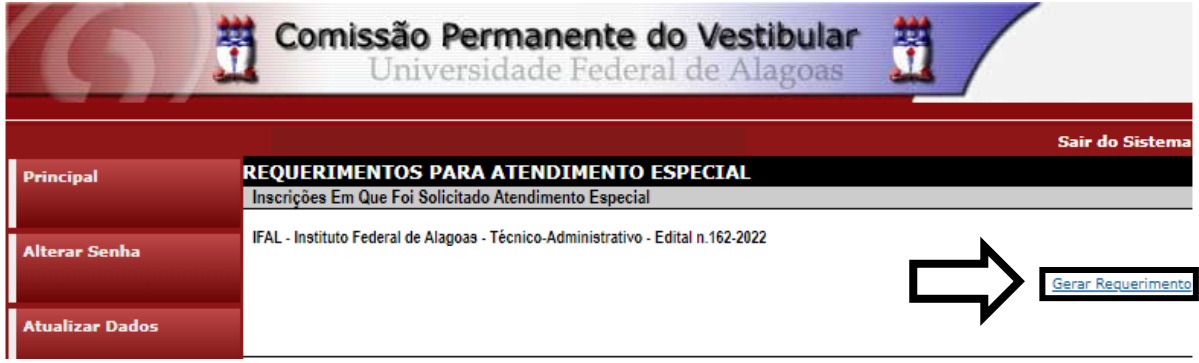

**Figura 3 – Envio de requerimento e documentação de atendimento especial**

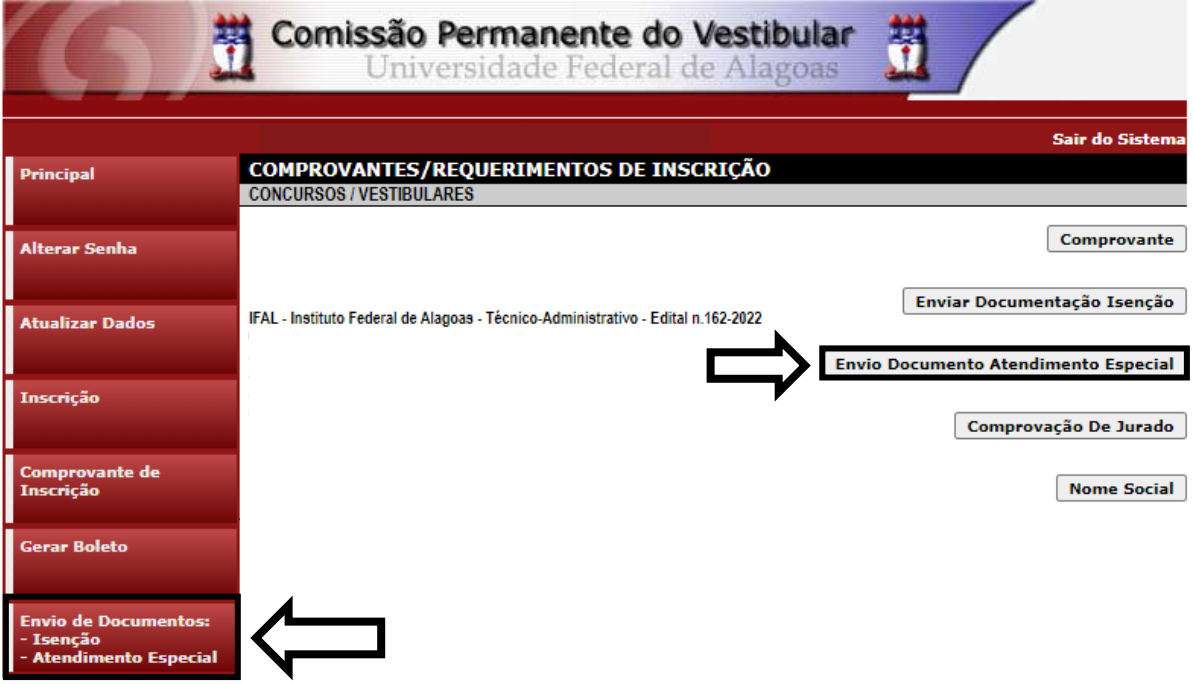

#### Figura 4 – Envio de requerimento e documentação de atendimento especial

IFAL - Instituto Federal de Alagoas - Técnico-Administrativo - Edital n.162-2022 Documentação para Atendimento Especial

Orientações para envio do(s) arquivo(s):

- 1. O envio do(s) arquivo(s) deverá ser realizado dentro do prazo para solicitação da atendimento especial estipulado no Edital do processo seletivo.
- 2. Antes de enviar o arquivo verifique se o mesmo encontra-se legível.
- 3. São aceitos apenas arquivos do tipo: PDF.
- 4. Cada arquivo deve ter tamanho máximo de 4MB.
- 5. Você pode enviar no máximo 3 arquivo(s).

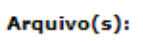

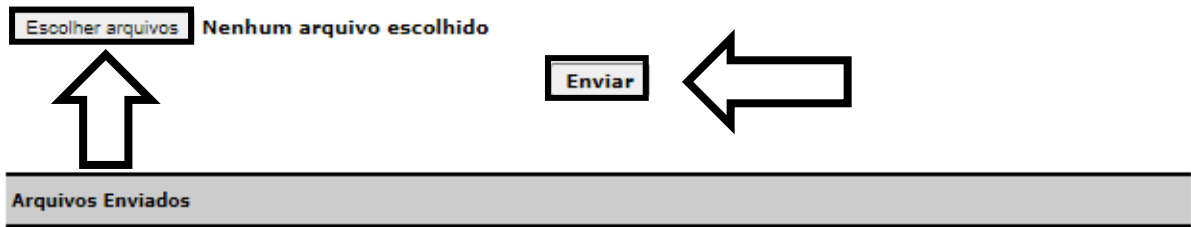

### Figura 5 - Nova Tela - Arquivo Enviado

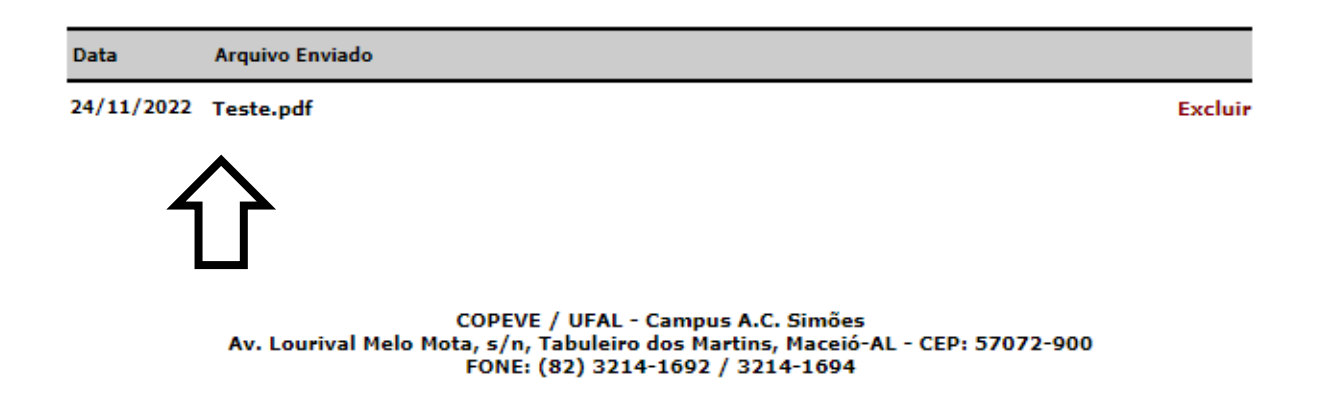